## EMBEDDED SYSTEMS PROGRAMMING 2015-16

**CENTRAL PROPERTY** 

UI Specification: Approaches

### UIS: APPROACHES

**Programmatic** approach: UI elements are created inside the application code

How is the common county Clearing

**Declarative** approach: UI elements are listed in a data structure that is external to the code, albeit linked to it in some way. The data structure can be usually accessed with a visual editor

• A mixed approach is possible

## PROGRAMMATIC APPROACH: PROS AND CONS

**O** Flexibility

**O** UI can be built at run time

Not clear where/what to change to modify the UI

Modifications imply recompilation

Difficult to support multiple languages and/or multiple screen sizes

## DECLARATIVE APPROACH: PROS AND CONS

 $\Theta$  Better design: the presentation of the application is well separated from the code that controls its behavior

Modifications concentrated in one point. And no need to recompile!

Easy to support multiple languages and/or multiple screen sizes

Bottom line: **go declarative**

## DECLARATIVE APPROACH: ANDROID

UI data stored in **XML** files

• The XML vocabulary corresponds to the names of the View class/methods and its subclasses/methods

1.Write the XML code

2.The XML is compiled into a **resource**

3.Load the resource from your Java code

## DECLARATIVE HELLOWITHBUTTON (1/4)

#### • Project file app/src/main/res/layout/ activity hello with button.xml

```
<?xml version="1.0" encoding="utf-8"?>
<LinearLayout xmlns:android="http://schemas.android.com/apk/res/android"
   xmlns:tools="http://schemas.android.com/tools"
   android:layout_width="match_parent"
   android:layout_height="match_parent"
    android:orientation="horizontal"
   android:paddingBottom="@dimen/activity_vertical_margin"
   android:paddingLeft="@dimen/activity_horizontal_margin"
   android:paddingRight="@dimen/activity_horizontal_margin"
   android:paddingTop="@dimen/activity_vertical_margin"
   tools:context="it.unipd.dei.esp1516.hellowithbuttond.HelloWithButton">
```

```
<Button android:id="@+id/bu"
    android:layout_width="wrap_content"
    android:layout_height="wrap_content"
    android:text="@string/pressme" />
<TextView android:id="@+id/tv"
    android:layout_width="wrap_content"
    android:layout_height="wrap_content"
    android:text="@string/pressplease" />
```
## DECLARATIVE HELLOWITHBUTTON (2/4)

### **• Project file** app/src/main/res/values/strings.xml

```
<resources>
    <string name="app_name">HelloWithButtonD</string>
    <string name="pressme">Press me</string>
    <string name="pressplease">Press the button, please</string>
    <string name="goodjob">Good job!</string>
</resources>
```
# DECLARATIVE HELLOWITHBUTTON (3/4)

• Source file app/src/main/java/it/unipd/ dei/esp1516/hellowithbuttond/HelloWith Button.java (1/2)

**package** it.unipd.dei.esp1516.hellowithbuttond;

**import** android.os.Bundle; **import** android.app.Activity; **import** android.view.View; **import** android.widget.Button; **import** android.widget.TextView;

{

…

**public class** HelloWithButton **extends** Activity

*/\*\* Called when the activity is first created. \*/* @Override **public void** onCreate(Bundle savedInstanceState) {

**super**.onCreate(savedInstanceState);

*// Display the layout* setContentView(R.layout.activity hello with button);

# DECLARATIVE HELLOWITHBUTTON (4/4)

• Source file app/src/main/java/it/unipd/ dei/esp1516/hellowithbuttond/HelloWith Button.java (2/2)

…

}

}

```
// Get references to the TextView and the button.
// Do it AFTER setContentView()! Before setContentView()
// the objects have not been instantiated yet
final TextView tv = (TextView)findViewById(R.id.tv);
Button bu = (Button)findViewById(R.id.bu);
// Set the action to be performed when the button is pressed
bu.setOnClickListener
    (
        new View.OnClickListener() {
                public void onClick(View v) {
                    // Perform action on click
                    tv.setText(getString(R.string.goodjob));
                }
        }
    );
```
### ANDROID: IDE SUPPORT (1/3)

### **• Visual editing of the XML layout file**

**Richard House** 

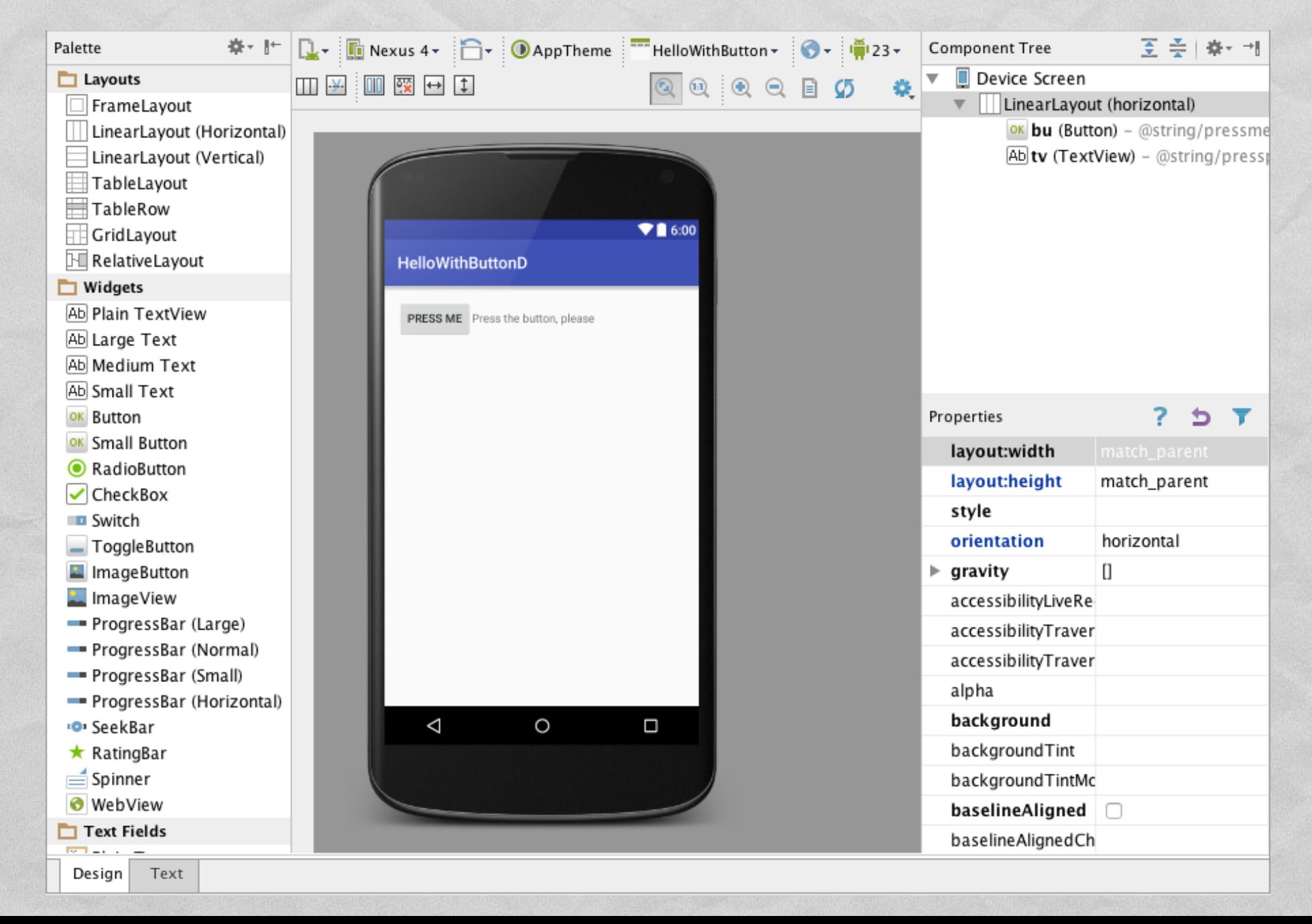

## ANDROID: IDE SUPPORT (2/3)

Comparations Company of Send the

#### · Visual editing of strings.xml

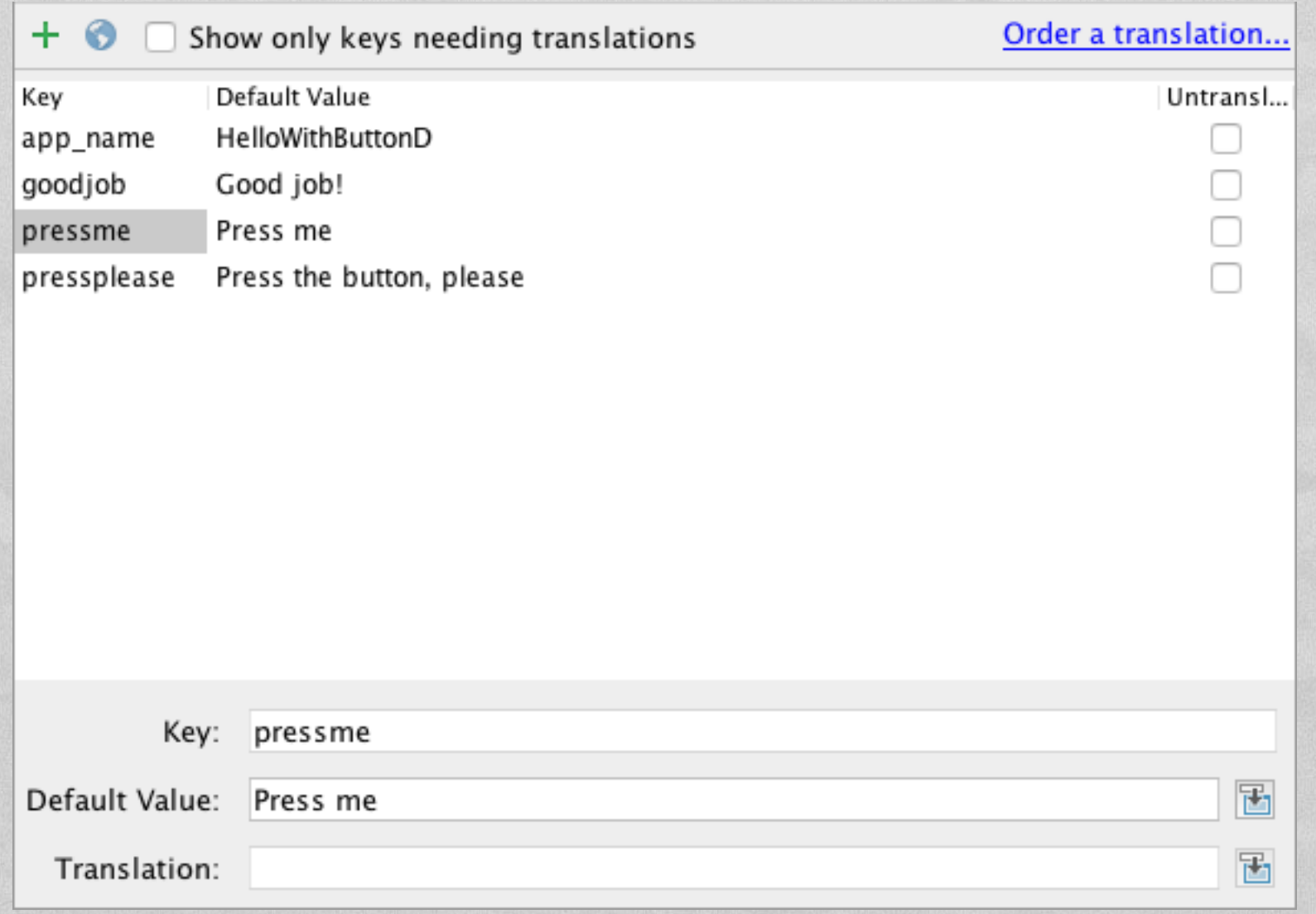

### ANDROID: IDE SUPPORT (3/3)

#### • Fragment of autogenerated  $R$ . java source file

the comparations water states the

```
package it.unipd.dei.esp1516.hellowithbuttond;
public final class R {
    public static final class id {
        …
        public static final int bu=0x7f0c0050;
        public static final int tv=0x7f0c0051;
    }
    public static final class layout {
        …
        public static final int activity_hello_with_button=0x7f040019;
    }
    public static final class string {
        …
        public static final int app_name=0x7f060014;
        public static final int goodjob=0x7f060015;
        public static final int pressme=0x7f060016;
        public static final int pressplease=0x7f060017;
    }
    …
```
}

### DECLARATIVE APPROACH: IOS

UI data stored in **XIB** files or **Storyboard** files.

North and the community of the the

- Such files contain XML code but are not easy to read
- Objective-C code can refer to programmatically-defined UI objects via special instance variables called **outlets**. UI objects can invoke Objective-C code via special methods called **actions**
- 1.Create the UI with Interface Builder (inside Xcode)
- 2.Create outlets and actions in the source code
- 3.Establish the connections with Interface Builder

## DECLARATIVE APPROACH: WINDOWS PHONE (1/2)

**• Let us consider XAML applications** 

Each page is associated with  $\bullet$ 

- <sup>68</sup> HelloWB\_MainPage.xaml HelloWB MainPage.xaml.cs
- one **.xaml file** that specifies the visual appearance of the page,
- $\bullet$  one code-behind file (written in C# or VB) that specifies the control logic of the page

## DECLARATIVE APPROACH: WINDOWS PHONE (2/2)

Visual Studio allows to specify connections between UI events and methods in the code-behind file

```
namespace HelloWithButton
-4
    public partial class MainPage : PhoneApplicationPage
         \sim \sim \simprivate void buttonl Click (object sender, RoutedEventArgs e)
             textBlockl.Text = "Good job!";
         \cdots
```
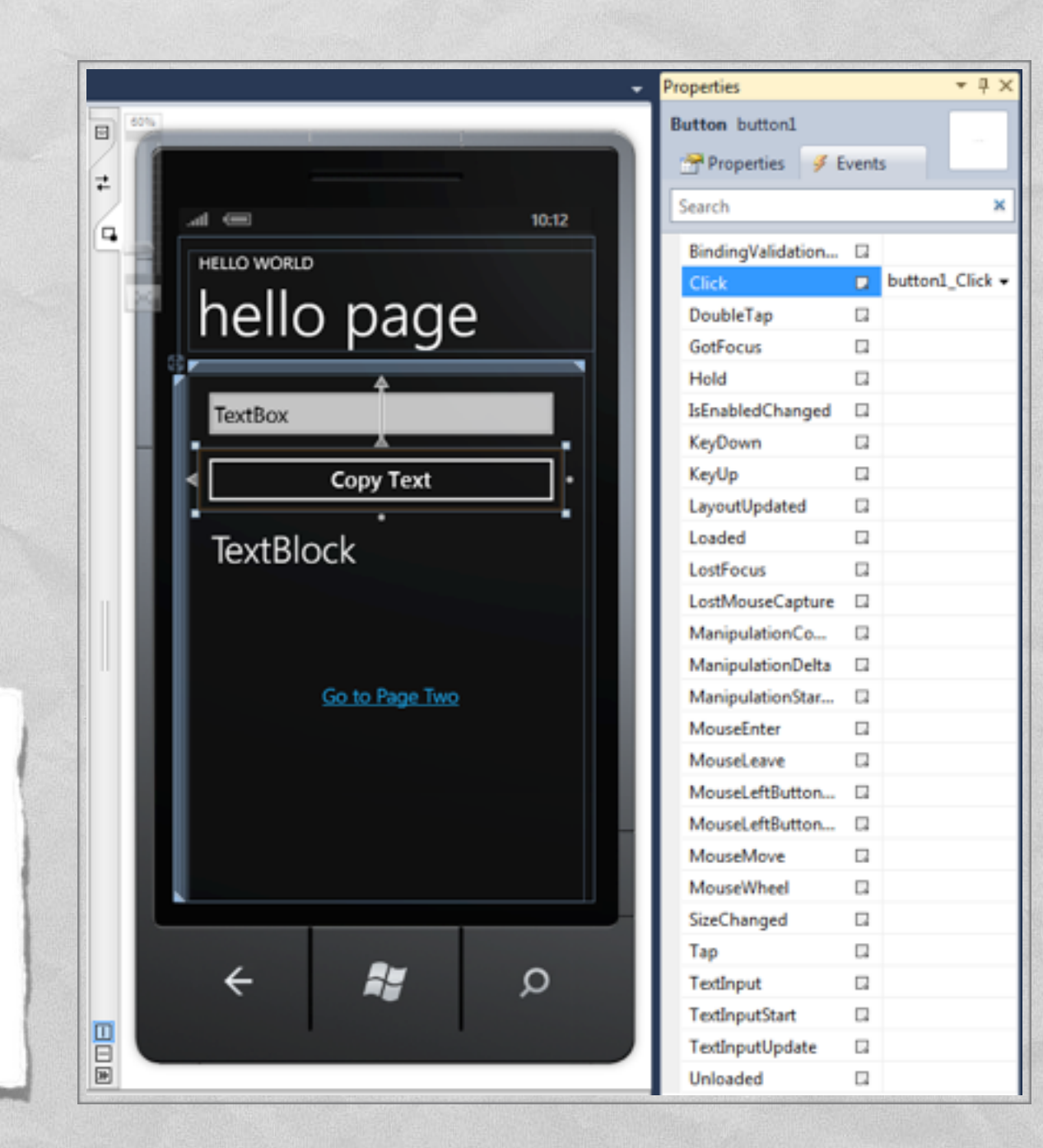

LAST MODIFIED: APRIL 11, 2016

**FOR PERSONAL** 

**REPORT OF STRAIN AND REAL PROPERTY** 

#### COPYRIGHT HOLDER: CARLO FANTOZZI (FANTOZZI@DEI.UNIPD.IT) LICENSE: CREATIVE COMMONS ATTRIBUTION SHARE-ALIKE 3.0

 $-1.0 - 0.0$